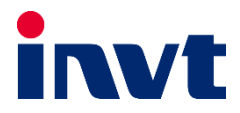

# **—** درایو 270GD اینوت

Ī

# دفترچه نصب و راهاندازی سریع

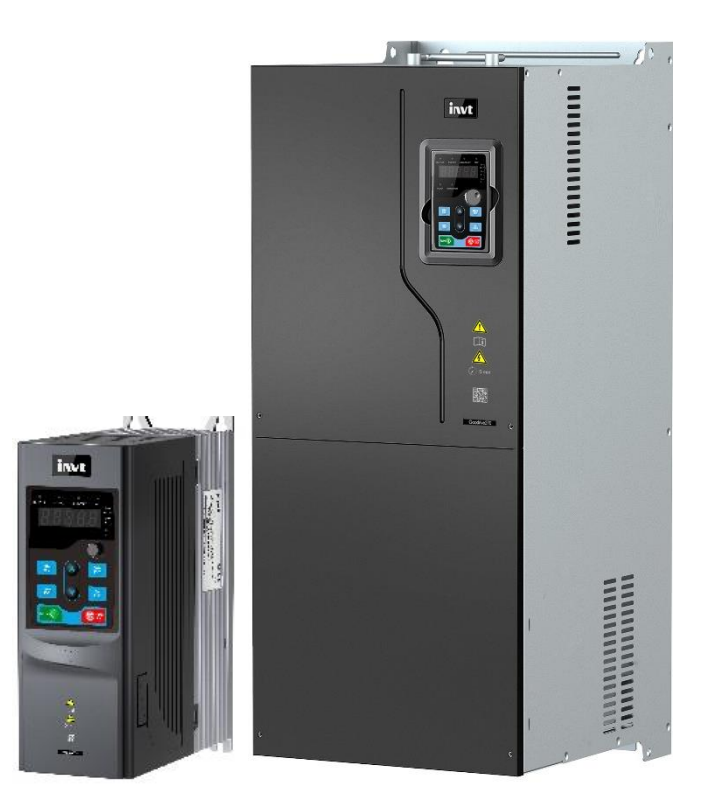

## **هشدار !**

رعایت تمام نکات ایمنی و کاربردی مندرج در <u>دفترچه انگلیسی</u> سازنده ضروریست. این دفترچه همه مطالب را در بر ندارد.

## **قدم اول: 11 نکته ضروری که باید بدانید!**

- .1 جهت استپ/استارت موتور هرگز از قطع/وصل برق ورودی یا خروجی درایو استفاده نکنید.
- .2 اگر ارتفاع محل نصب از سطح دریا بیش از m1000 است، توان درایو باید حداقل یک رنج باالتر از توان بار آن باشد.
	- .3 درایو را بصورت عمودی نصب کنید و مطمئن شوید که تهویه گرما بخوبی انجام میگیرد.
- .4 رطوبت، گردوخاک و ذراتشیمیایی/خورنده به دستگاه آسیب میزند. تمهیدات الزم را بیندیشید.
	- .5 فیوز تندسوز )Fuse Fast )با مشخصه aR، بهترین حفاظت برای ورودی درایو است.
- .6 اگر نوسانات ولتاژ ورودی درایو بیش از 3% باشد، استفاده از چوک در ورودی درایو ضروریست.
- .7 اگر فاصله موتور از درایو زیاد است چوک خروجی باید در خروجی نصب شود(مطابق دفترچه اصلی)
	- .8 استفاده از سیستم ارت استاندارد برای دستگاه توصیه میگردد.
	- .9 دقت شود درایو ورودی سهفاز، به هیچ وجه نیازی به سیم نول ندارد.
- .11 اگر دستگاه بیش از 1 سال به برق وصل نشده باشد، برای استفاده مجدد باید خازنها احیا گردند.
- .11 دمای محیط کاری قابل تحمل درایو <u>500…10c-</u> می باشد. در دمای بالاتر از <u>40c</u> به ازای هر درجه افزایش جریان دهی درایو <u>1%</u> کاهش می یابد.

**قدم دوم: نصب دستگاه**

توان های پایین را می توان روی دیوار یا به صورت فلنجی نصب کرد(<u>0-200kw).</u> توان های بالاتر از <u>220kw</u> بصورت ایستاده نصب می شوند. به هرحال حداقل 1<u>0cm</u>فضای آزاد، اطراف دستگاه لازم است:

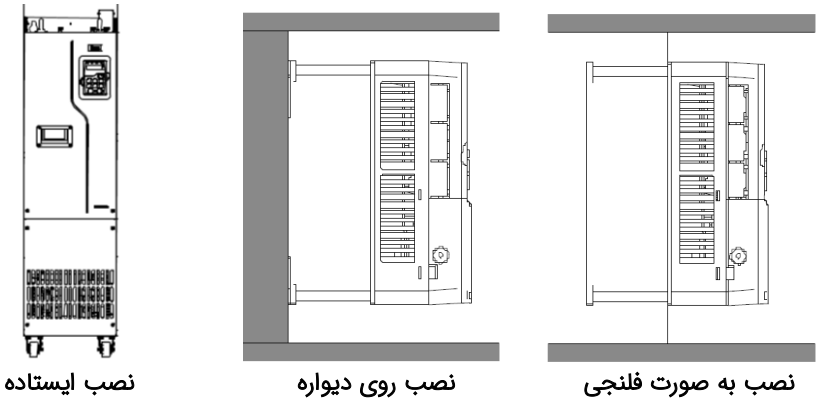

## **قدم سوم: اتصال کابلهای قدرت**

کابل برق ورودی، موتور و ... را با توجه به توضیحات جدول زیر وصل نمایید. لطفا خیلی دقت کنید!

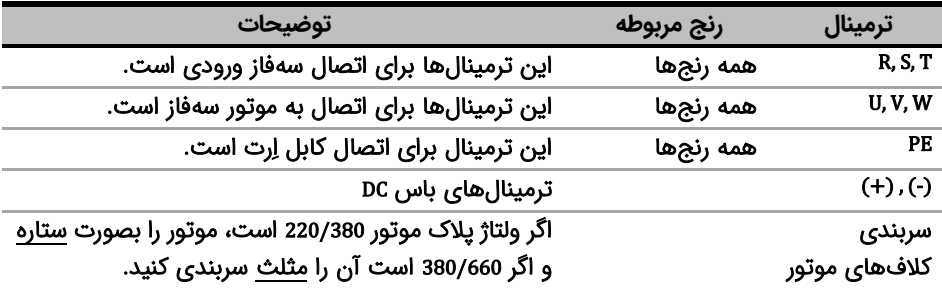

شکل زیر نحوه اتصال تجهیزات قدرت به درایو را نشان می دهد.

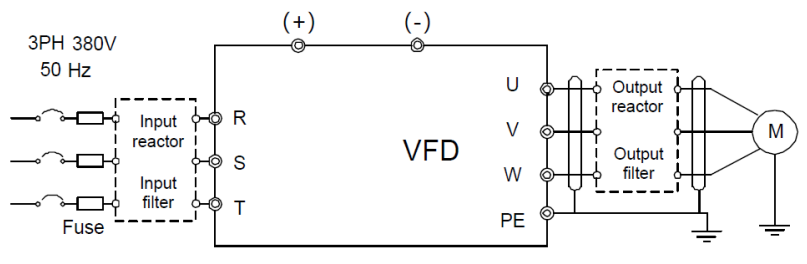

مدار قدرت درایو

 **توجه**:**1** این سری از درایو های اینوت چاپر ترمز داخلی ندارد لذا از نصب مقاومت ترمز بر روی ترمینالهای آن خودداری فرمایید.

**توجه**:**2** از کنتاکتور برای روشن یا خاموش کردن موتور استفاده نشود.

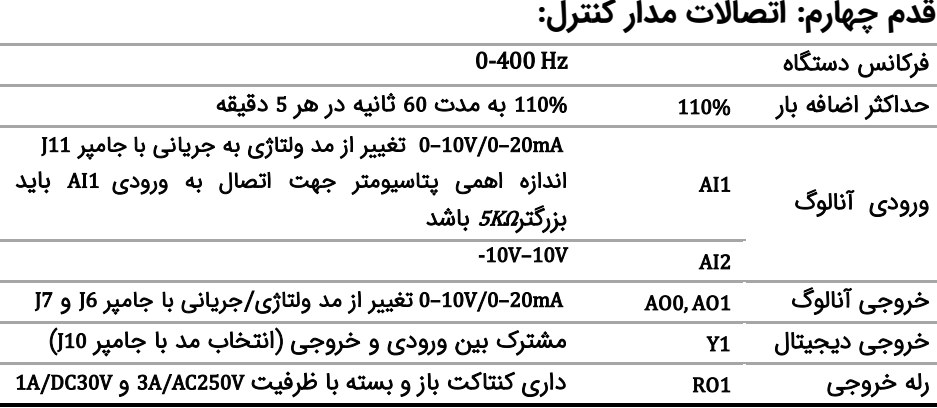

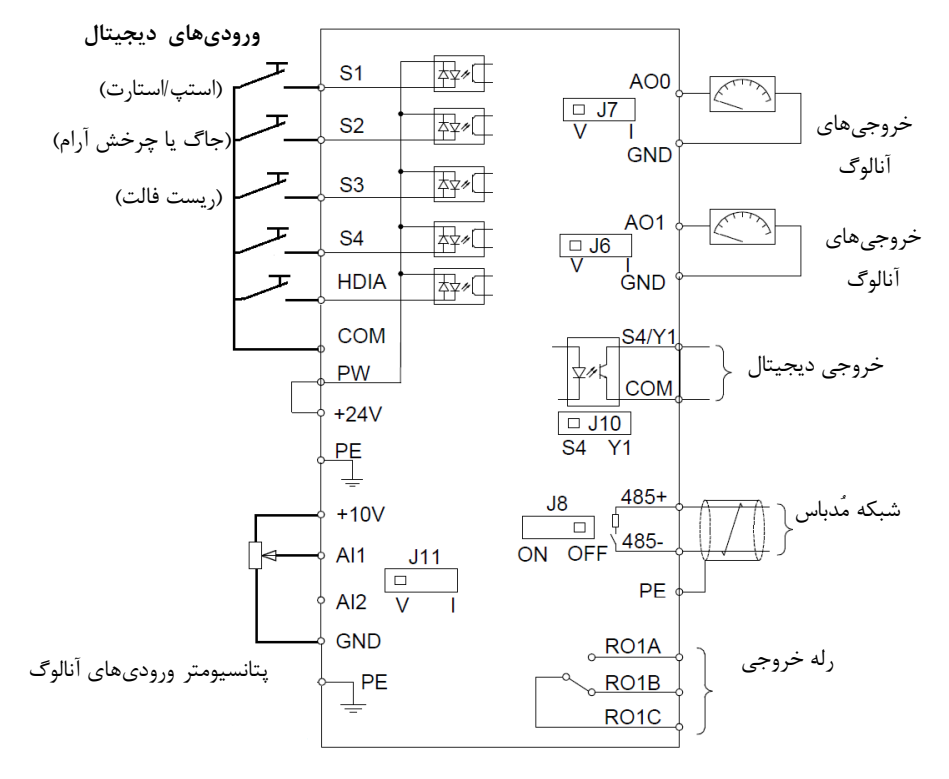

برای اتصالات مدار کنترل از دیاگرام زیر کمک بگیرید(تنظیمات پیشفرض با پرانتز مشخص شدهاند).

**قدم پنجم: کار با نمایشگر )کیپد(**

اکنون برق ورودی دستگاه را وصل کنید. نمایشگر دستگاه و توضیحات اجزای آن بهشرح زیر است:

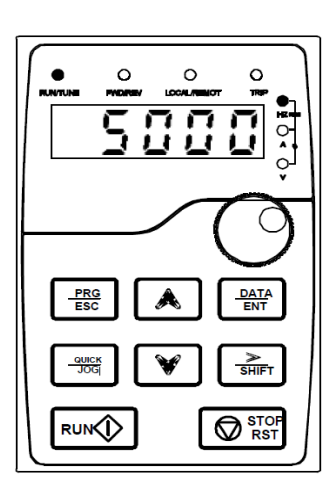

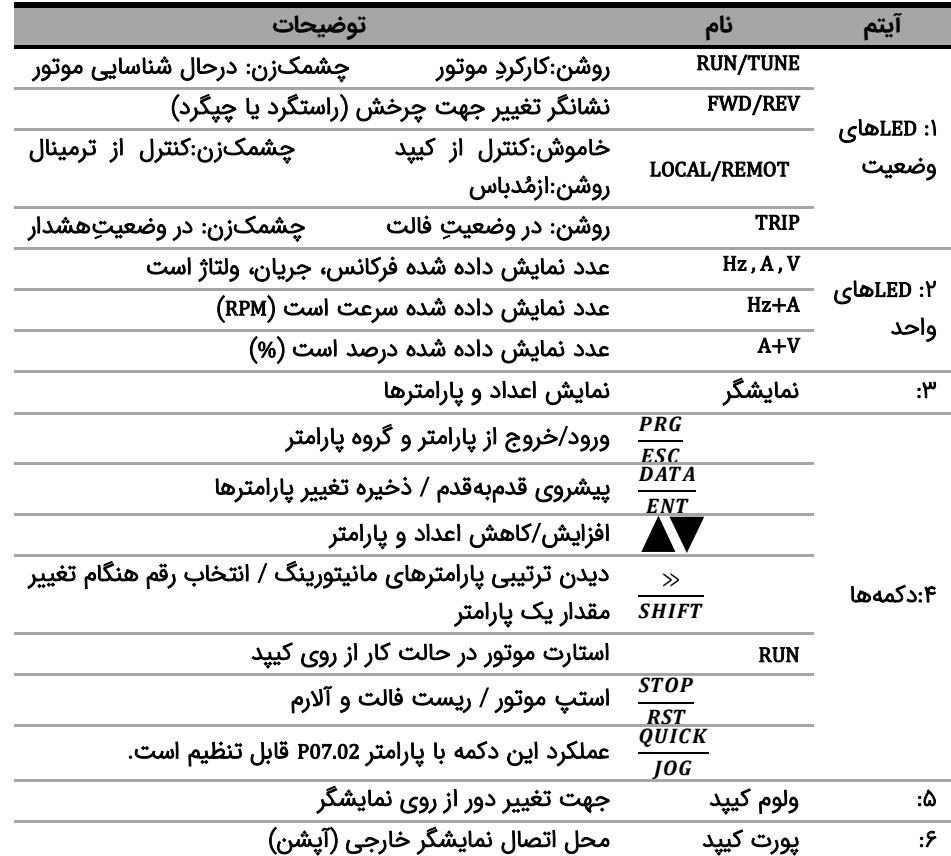

برای یادگیری بیشتر کافی است در شکل زیر روند تغییر پارامتر 00.01P از 0 به 1 را مشاهده نمایید:

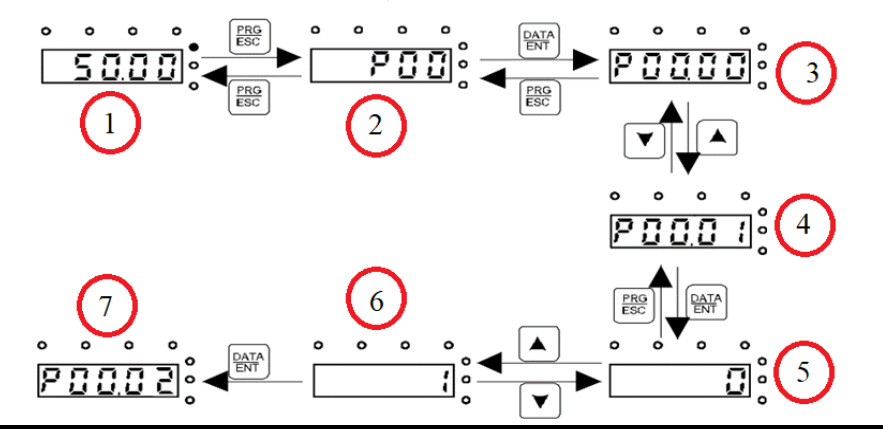

وقتی که درایو برق دار می شود فرکانس رفرنس آن مطابق مرحله 1 روی مانیتور چشمک میزند. اگر اینگونه نبود با فشار دادن دکمه <sup>PRG</sup> عدد چشمک زن را بر روی مانیتور ایجاد کنید. (دقت شود در این مرحله باید LED مربوط به فرکانس(Hz) روشن باشد). با فشار دادن دکمه  $\frac{PRG}{ESC}$ مطابق مرحله ۲ وارد گروه پارامترها شوید. با فشار دادن دکمه  $\frac{DATA}{ENT}$  مطابق مرحله ۳ وارد زیر گروه پارامترها شوید. با استفاده از دکمه های جهت باال و یا پایین پارامتر مد نظر خود را مطابق مرحله 4 انتخاب کنید. بعد از انتخاب پارامتر با فشار دادن دکمه  $\frac{DATA}{ENT}$  مطابق مرحله ۵ وارد پارامتر شوید و با استفاده از دکمه های بالا و پایین مقدار آن را همانند مرحله ۶ تنظیم نمایید. در نهایت با فشار دادن دکمه  $\frac{DATA}{ENT}$  مقدار تنظیمی ذخیره می شود و مانیتور پارامتر بعدی را جهت تنظیم نمایش می دهد(مرحله ۷). قابل ذکر است در هر مرحله ای که باشید با فشار دادن دکمه <sup>PRC</sup> به مرحله قبل هدایت می شوید.

**قدم ششم: تنظیم پارامترهای مهم**

حال باید پارامترهای درایو را بر اساس کاربری آن تنظیم گردد. در جدول زیر پارامترهای پرکاربرد درایو ارائه شده اند، در ادامه نیز چندین مثال عملی از عملکرد درایو آورده شده است

نکته: چنانچه درایو قبال تنظیم شده است و می خواهید مجددا آن را تنظیم کنید پیشنهاد می شود با تنظیم 1=00.18P همه پارامترها را به تنظیمات کارخانه بازگردانید.

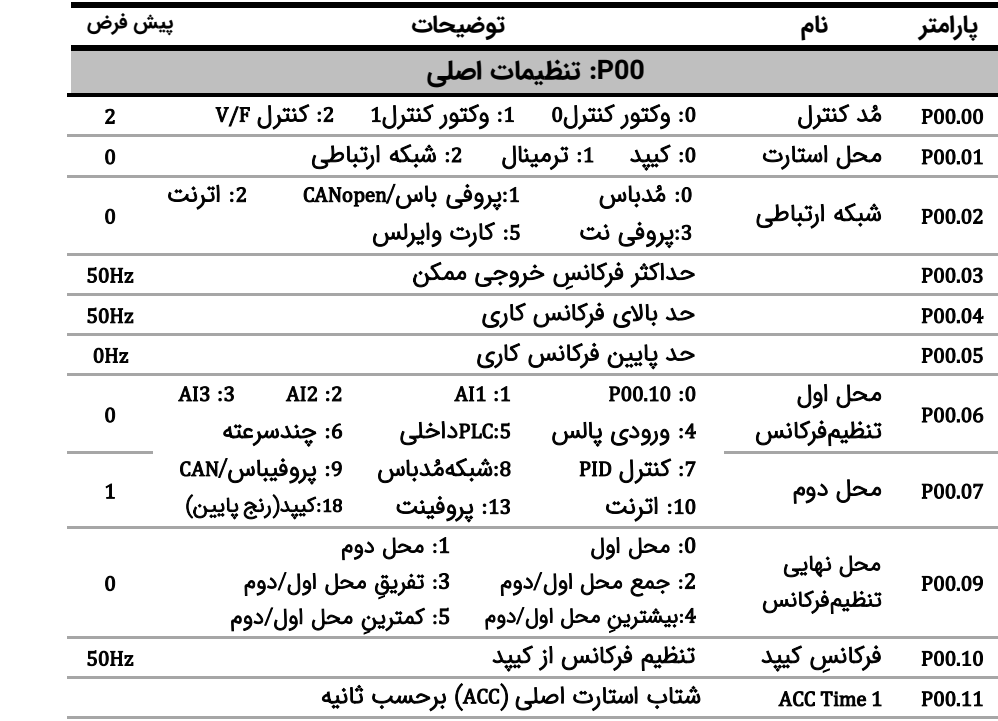

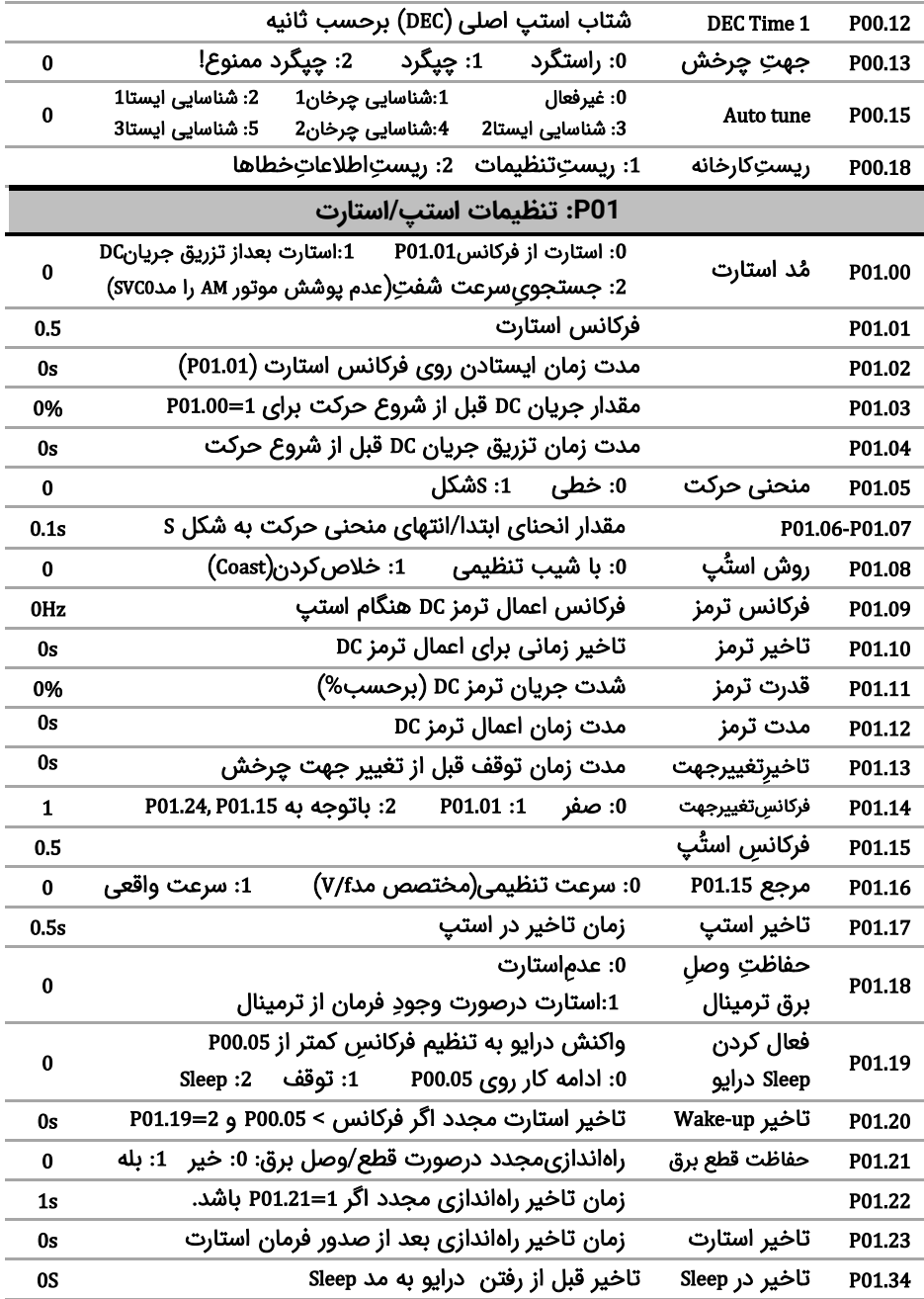

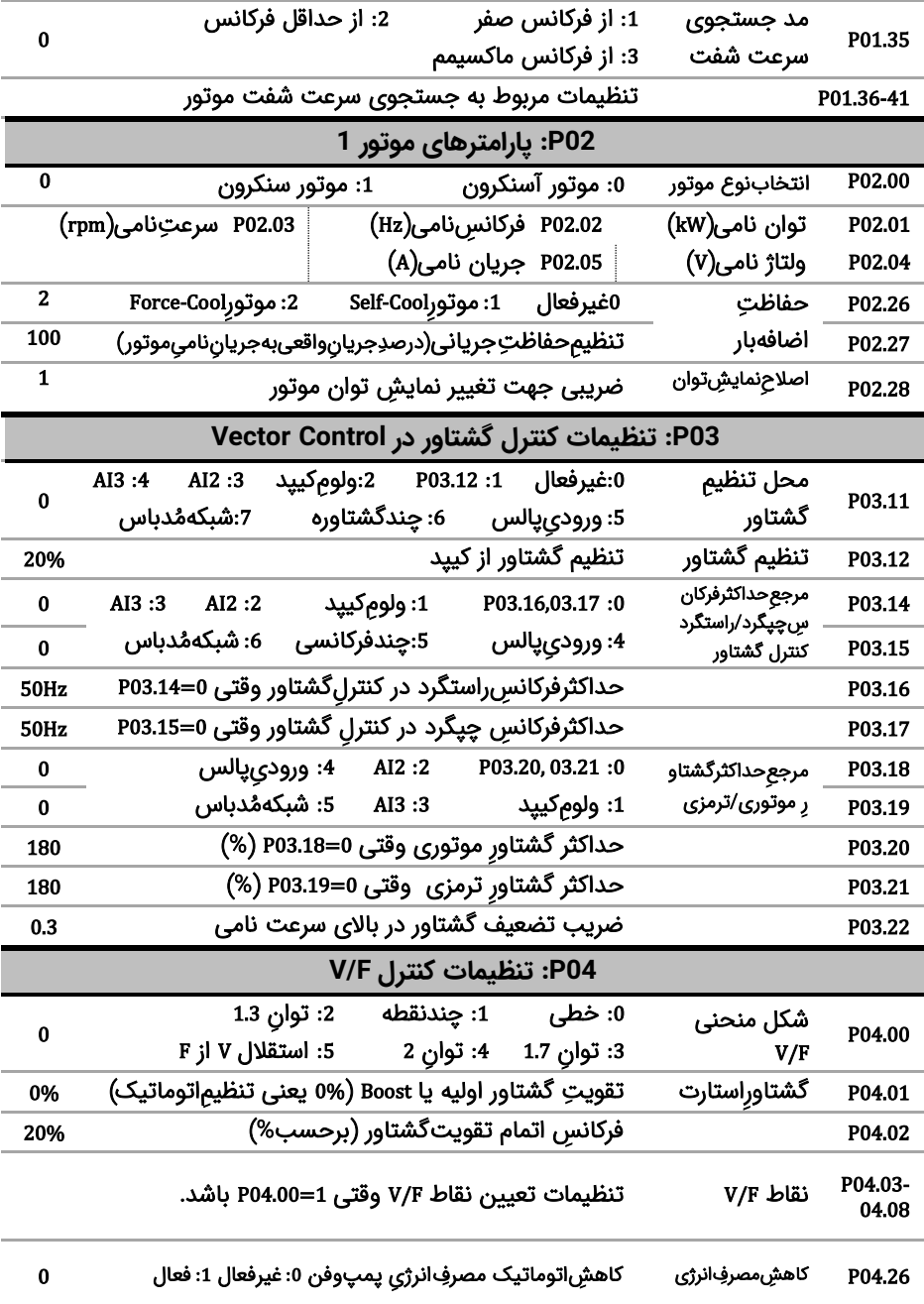

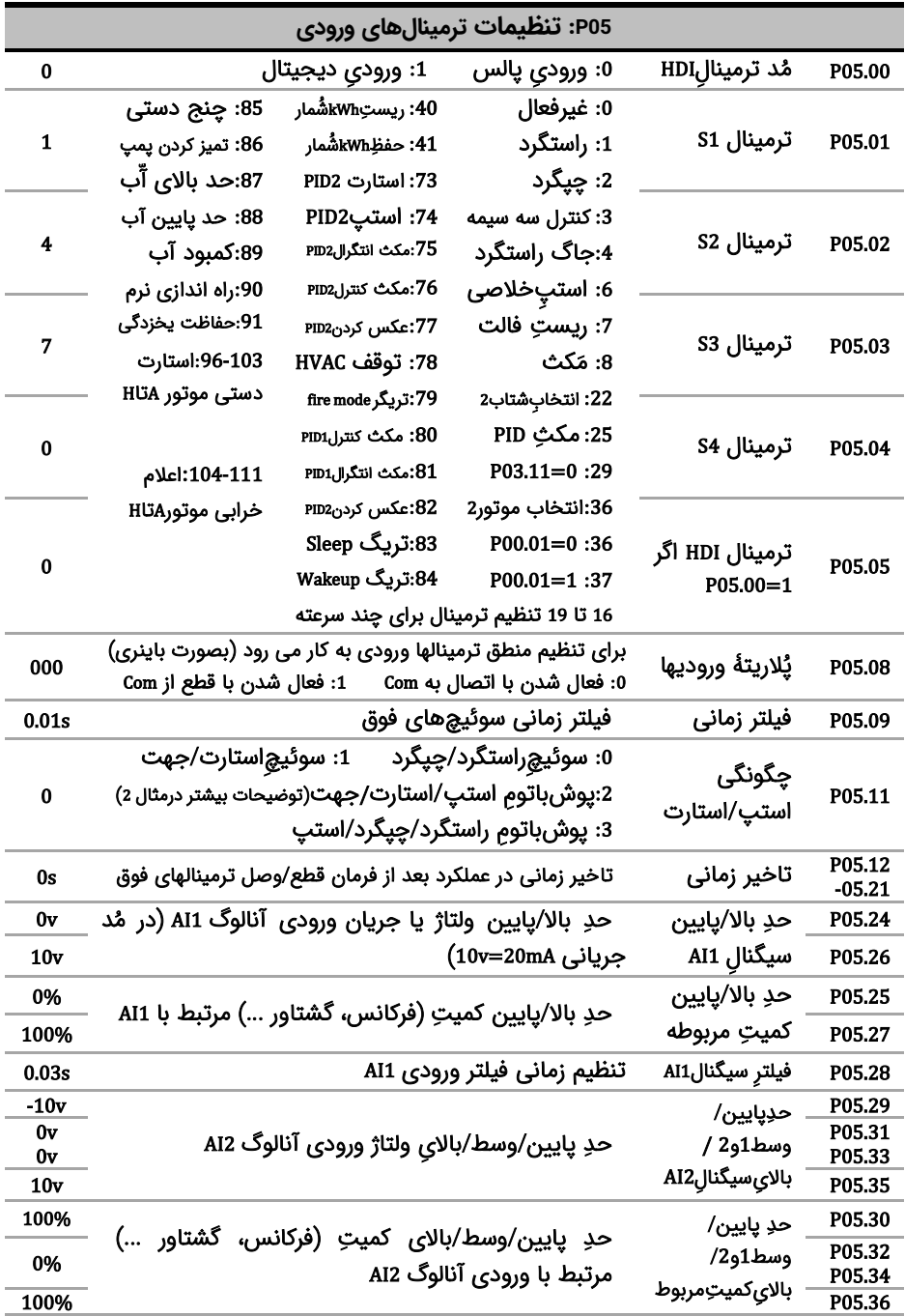

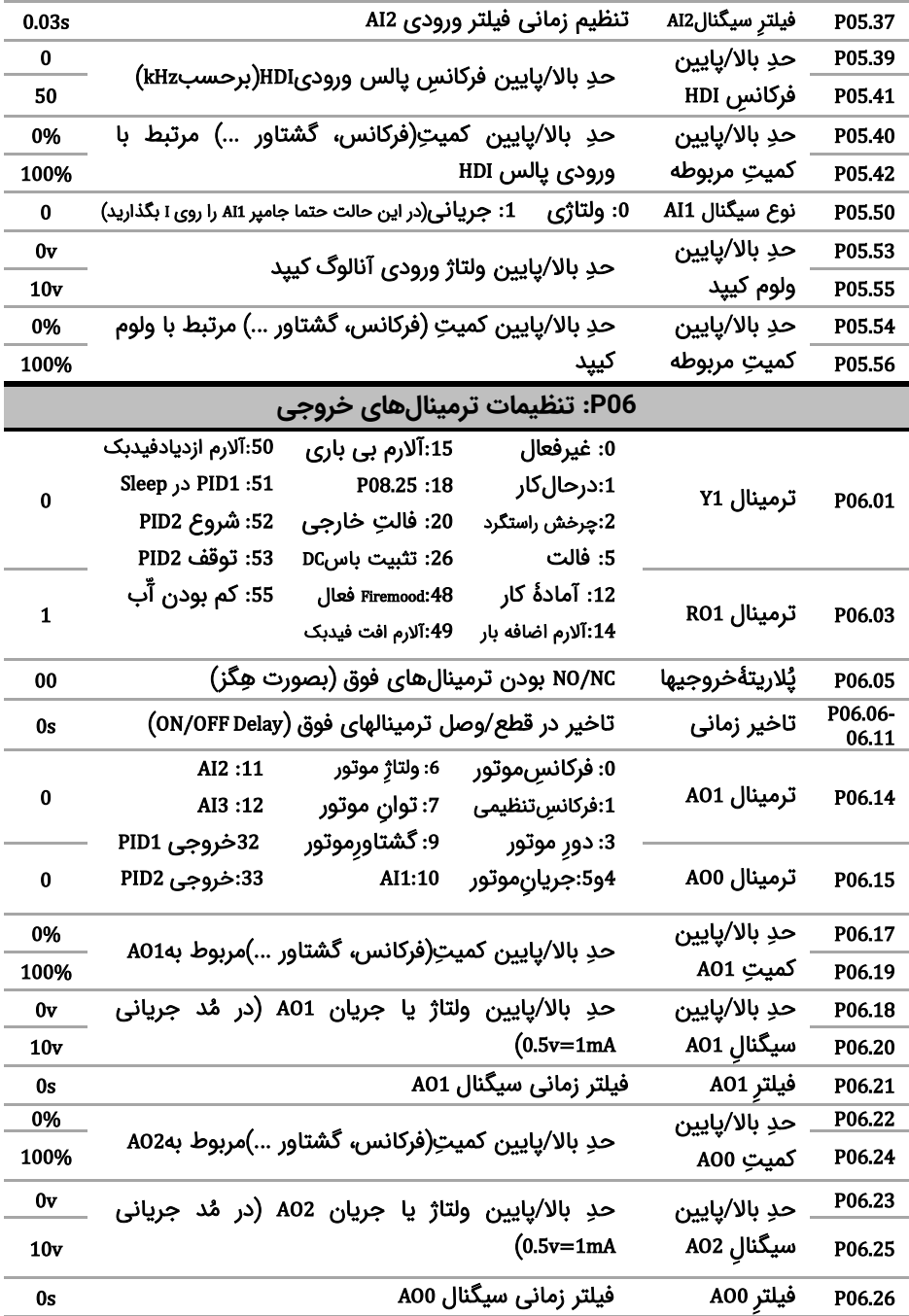

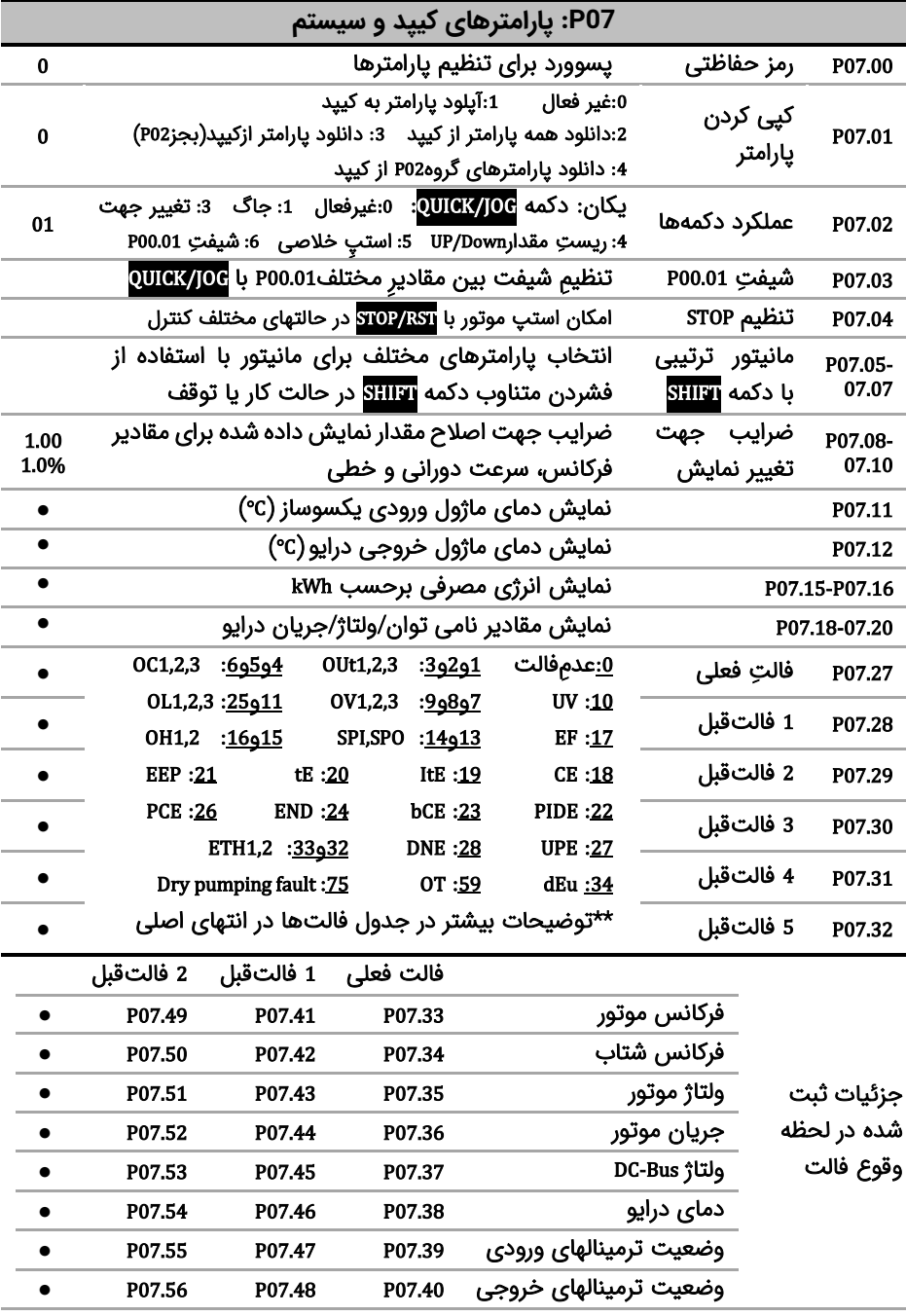

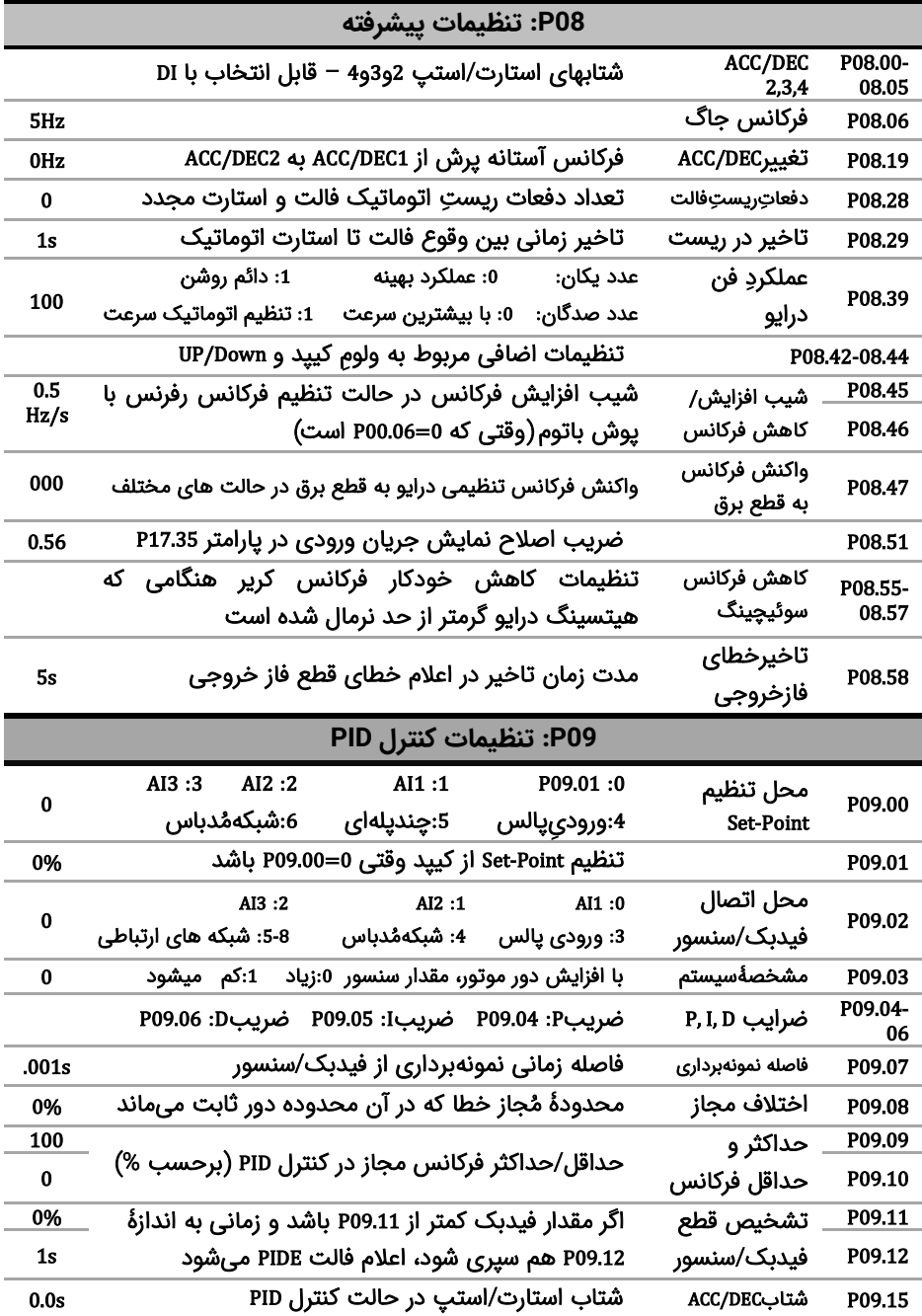

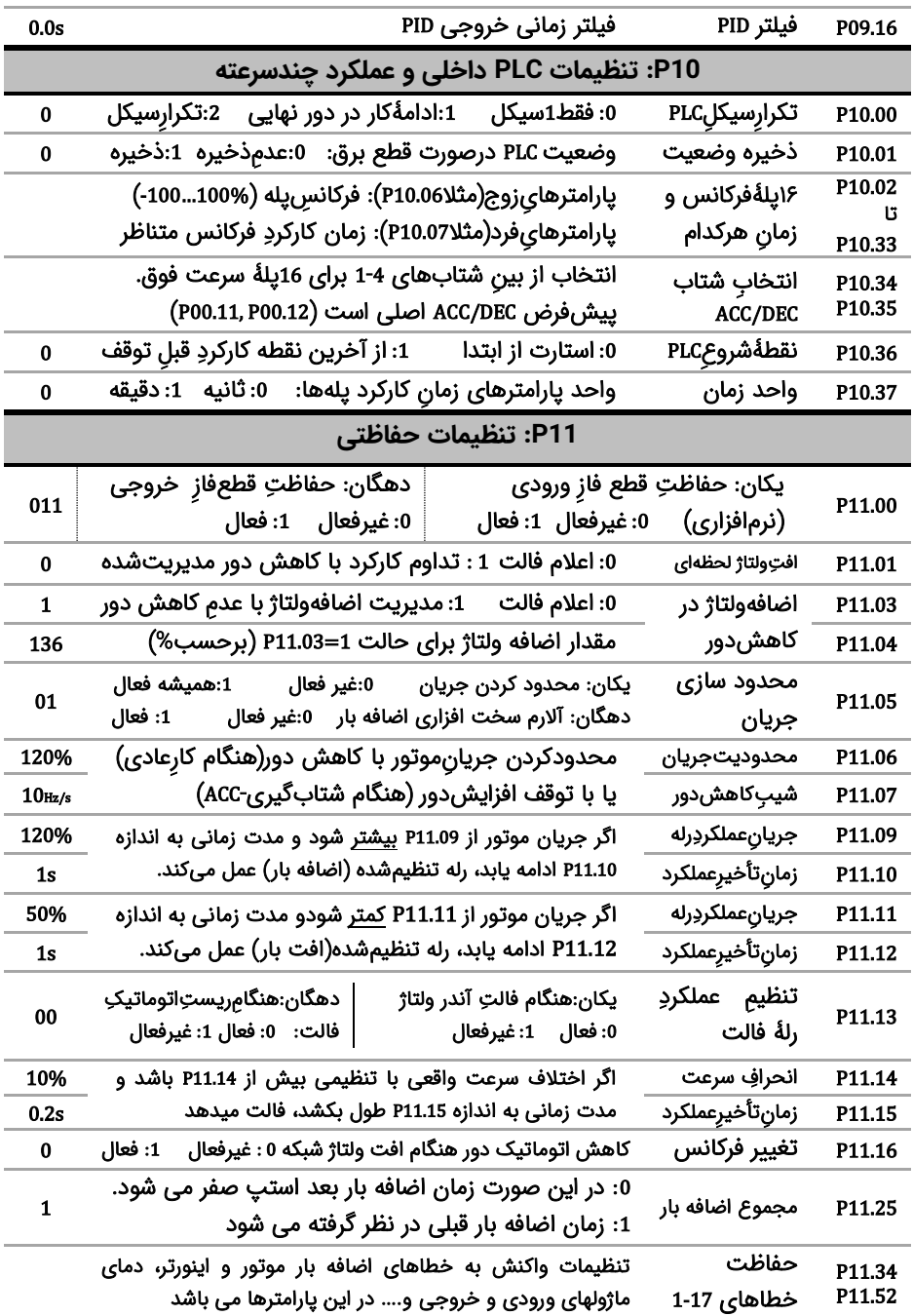

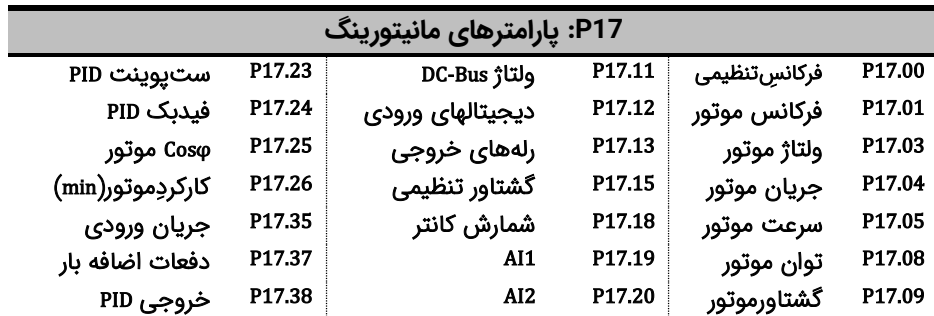

توجه 3: بعد از تنظیم پارامترهای درایو جهت افزایش دقت و قدرت، Autotune مفید است. بدین منظور شفتِ موتور را از بار جدا کنید تا آزاد بچرخد، سپس 1=P00.15 قرار دهید (اگر شفت را نمی شود آزاد کرد، P00.15=2 قرار دهید) نهایتا دکمه RUN را زده و منتظر بمانید تا LED چشمک;نِ RUN/TUNE خاموش شود.

توجه 4: بعداز Autotune به منظور اطمینان از صحت جهت چرخش موتور، دکمه QUICK/J0G را فشار دهید تا موتور به آرامی بچرخد. اگر جهت چرخش اشتباه است، جای دو فاز خروجی را جابجا کنید.

## **قدم هفتم: مثالهای کاربردی**

**مثال :1 راه اندازی یک فن با فرکانس 40 هرتز با درایو الف( از روی کی پد:**

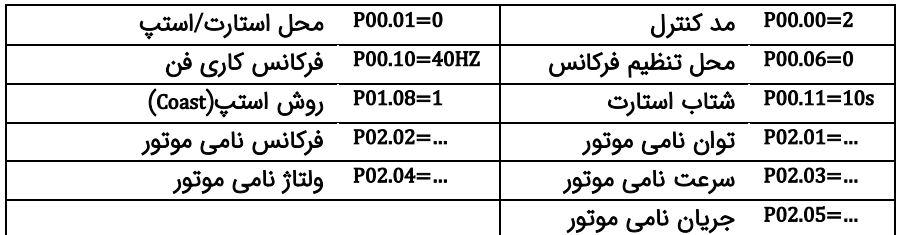

بعد از تنظیمات فوق و اطمینان از اتصال صحیح کابلهای قدرت، دکمه RUN را فشار دهید تا فن شروع به چرخش کند. بعد از گذشت چند ثانیه فن به فرکانس 40 هرتز می رسد.

**ب( از روی ترمینال** 

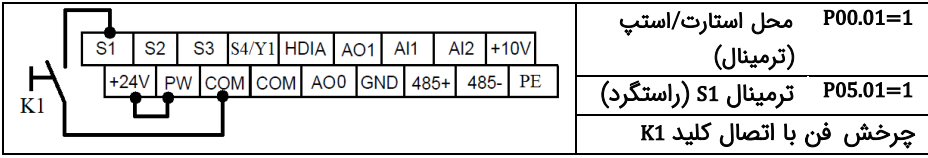

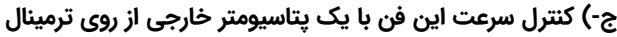

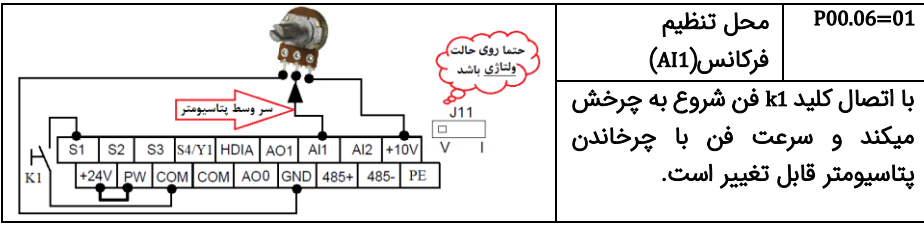

## **د-( کنترل درایو با یک PLC( یا HMI )از طریق شبکه مد باس**

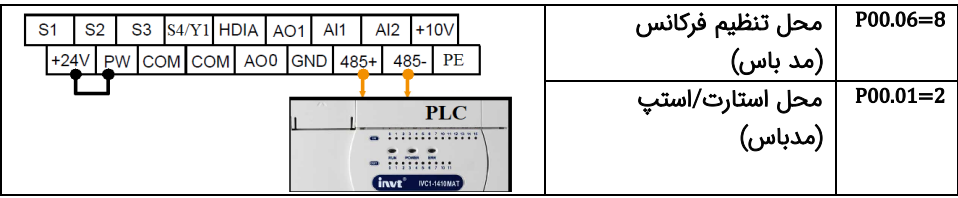

به منظور آشنای بیشتر با نحوه تنظیم پارامترهای درایو با استفاده از شبکه مدباس به دفترچه اصلی مراجعه نمایید.

| $P00.06 = 0$<br>محل تنظيم فركانس                                                                                                    | محل استارت/استپ | $P00.01 = 1$     |  |  |
|----------------------------------------------------------------------------------------------------|-----------------|------------------|--|--|
| $P00.11 = 3s$<br>شتاب استارت                                                                                                    | فركانس كارى     | $P00.10 = 40$ Hz |  |  |
| P02.0105<br>پارامترهای نامی موتور                                                                                                    | شتاب استپ       | $P00.12 = 3s$    |  |  |
|                                                                                                    | ترمينال S1      | $P05.01 = 1$     |  |  |
| K <sub>3</sub><br>S <sub>2</sub><br>$S4/Y1$ HDIA<br>S <sub>2</sub><br>S <sub>3</sub><br>AO <sub>1</sub><br>S <sub>1</sub><br>S <sub>1</sub> | ترمينال S2      | $P05.02 = 3$     |  |  |
| <b>GND</b><br>н<br>AO <sub>0</sub><br>$+24V$<br><b>COM</b> COM<br><b>PW</b>                                                                 | ترمينال S3      | $P05.03 = 2$     |  |  |
| Start/Stop                                                                                                    | نحواستارت/استپ  | $P05.11 = 2$     |  |  |
| با فشار دادن شستی S1 درایو استارت و با فشار دادن S2 درایو متوقف می شود.کلید K3 برای تعویض جهت است.                                          |                 |                  |  |  |

**مثال2 : راه اندازی درایو با شستی استارت/استپ وکلید تغییر جهت چرخش** 

### **مثال3 : تغییر فرکانس درایو از روی ترمینالها با شستی پوش باتن)button Push)**

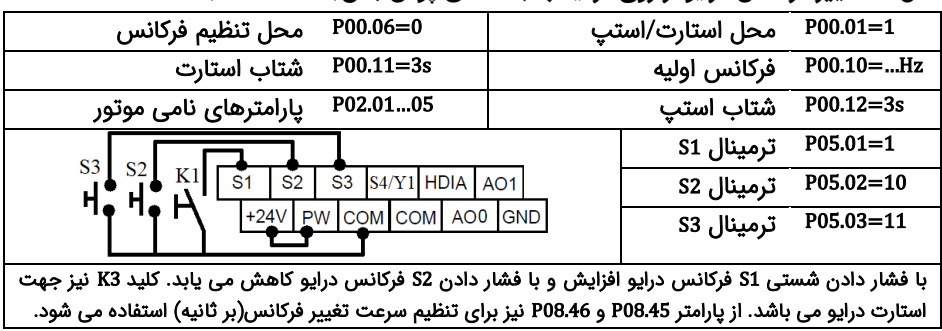

| پيدېک فسار شنسور ( 100a) جرياتي (۳۵۵۱۱۰ - ) مي باشد و فسار مد نظر  mai است.                                                               |                                                            |  |  |  |
|----------------------------------------------------------------------------------------------------|------------------------------------------------------------|--|--|--|
| $P00.01 = 1$<br>محل استارت/استپ                                                                                                    | $P00.00=2$<br>مد کنترل                                     |  |  |  |
| $P00.06 = 7$<br>محل تنظيم فركانس                                                                                                    | $P00.05 = 35$<br>فركانس Sleep                              |  |  |  |
| $P00.12 = 3s$<br>شتاب استپ                                                                                                    | $P00.11 = 3s$<br>شتاب استارت                               |  |  |  |
| $P01.20 = 3s$<br>تاخير قبل Wakeup                                                                                                    | $P01.19 = 2$<br>فعال کردن Sleep                            |  |  |  |
| $P09.00=0$<br>محل Set-Point                                                                                                    | P02.0105<br>پارامترهای نامی موتور                          |  |  |  |
| $P09.02=0$<br>محل سنسور(AI1)                                                                                                    | P09.01=40%<br>تنظيم Set-Point                              |  |  |  |
| سنسور                                                                                                    | $P05.50 = 1$<br>نوع سيگنال AI1<br>حتما زوى حالت            |  |  |  |
| $4-20mA$                                                                                                    | بعد از وصل کلید، یمپ شروع به<br><mark>\جرياني ب</mark> اشد |  |  |  |
|                                                                                                    | کار می کند و سرعت آن توسط                                  |  |  |  |
| $+10V$<br>AI2<br>AI1<br>S <sub>2</sub><br>S <sub>3</sub><br>S <sub>4</sub> /Y <sub>1</sub> HDIA<br>AO <sub>1</sub><br>S <sub>1</sub><br>K | J11<br>درایو به نحوی تنظیم میشود که                        |  |  |  |
| PE<br>$+24V$ PW<br>COM COM AO0 GND 485+<br>485-                                                                                           | فشار مد نظر را ایجاد کند.                                  |  |  |  |

**مثال4 : تنظیم فشار آب یک مجتمع بصورت خودکار )PID)** فیدبک فشار سنسور )bar10 )جریانی )mA4-20 )می باشد و فشار مد نظر bar4 است.

**مثال5 : راه اندازی یک همزن با PLC داخلی درایو**

یک موتور همزن را 31 ثانیه راستگرد با سرعت 41 هرتز ، سپس11 ثانیه متوقف و بعد از آن21 ثانیه چپگرد با فرکانس 25 هرتز می چرخاند، این روال ادامه پیدا می کند تا فرمان استارت )1K )قطع شود.

| محل استارت/استپ                                                                                                    | $P00.01 = 1$                                          | مد کنترل             | $P00.00 = 1$                                                           |
|----------------------------------------------------------------------------------------------------|-------------------------------------------------------|----------------------|------------------------------------------------------------------------|
| شتاب استارت                                                                                                    | $P00.11 = 3s$                                         | محل تنظيم فركانس     | $P00.06 = 5$                                                           |
| پارامترهای نامی موتور                                                                                                  | P02.0105                                              | شتاب استپ            | $P00.12 = 3s$                                                          |
| تکرار سیکل PLC                                                                                                    | $P10.00=2$                                            | ترمينال S1           | $P05.01 = 1$                                                           |
| مدت راستگرد                                                                                                    | $P10.03 = 30s$                                        | فركانس راستگرد       | P10.02=80%                                                             |
| مدت توقف                                                                                                    | $P10.05 = 10s$                                        | فركانس توقف          | $P10.04=0$                                                             |
| مدت چیگرد                                                                                                    | $P10.07 = 20s$                                        | فركانس چيگرد         | $P10.06 = -50%$                                                        |
| S <sub>2</sub><br><b>HDIA</b><br>S <sub>1</sub><br>S <sub>3</sub><br>S4/Y1<br>COM COM AO0<br>$+24V$<br><b>PW</b><br>K1 | AI2<br>AI1<br>AO <sub>1</sub><br><b>GND</b><br>$485+$ | $+10V$<br>PE<br>485- | با وصل کردن کلید K1<br>همزن طبق روال خواسته<br>شده شروع به کار می کند. |

**مثال:6 راه اندازی موتور با سرعت های ثابت**

موتور با کلید 1S روشن شده و سرعت آن به فرکانس 11 هرتز می رسد سپس با وصل کلید 2S سرعت آن 21 هرتز و یا با وصل کلید 3S سرعت آن 31 هرتز می گرد.

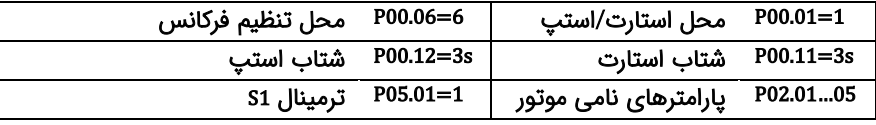

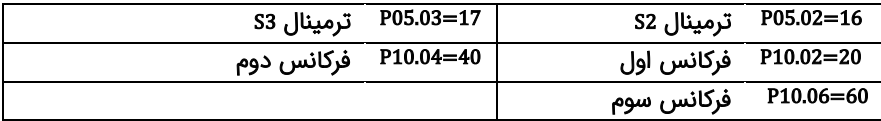

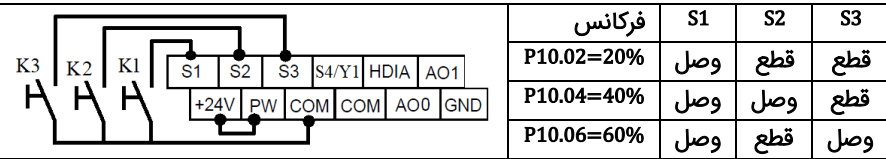

**مثال :7 راه اندازی دو شتابه )پمپ کفکش یا شناور(**

برای جدا شدن سریع کف گرد، فرکانس پمپ شناور در 3 ثانیه اول به 31 هرتز و بعد از آن به آرامی به فرکانس نامی پمپ می رسد.

 $\mathbf{I}$ 

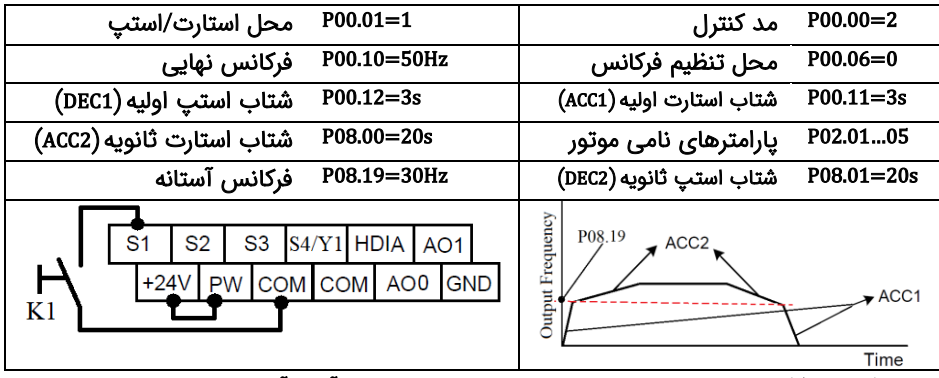

با وصل کلید 1k فرکانس پمپ بسرعت به پارامتر 08.19P می رسد و بعد از آن به آرامی تا سرعت نامی موتور پیش می رود. در توقف نیز فرکانس به آرامی کاهش می یابد تا به پارامتر 08.19P برسد، بعد از این پارامتر فرکانس سریع به صفر می رسد.

**توجه 5 :** پمپ شناور بار سنگین محسوب میشود. به این موضوع در انتخاب رنج درایو توجه ویژه نمایید. برای مشاوره با شرکت تماس بگیرید.

**مثال :8 شمارش محصوالت با استفاده کانتر داخلی درایو**

از درایو برای کنترل نوار نقاله یک خط تولید استفاده می شود. در انتهای این نوار نقاله یک سنسور وجود دارد، هنگام عبور محصول از جلوی سنسور، به ازای هر محصول یک پالس در خروجی سنسور ایجاد می شود. درایو تعداد محصوالت را می شمارد و وقتی که تعداد 111 عدد محصول شمارش شد یک آالرم صادر می کند.

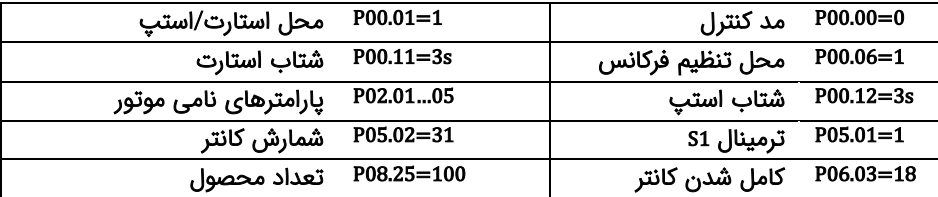

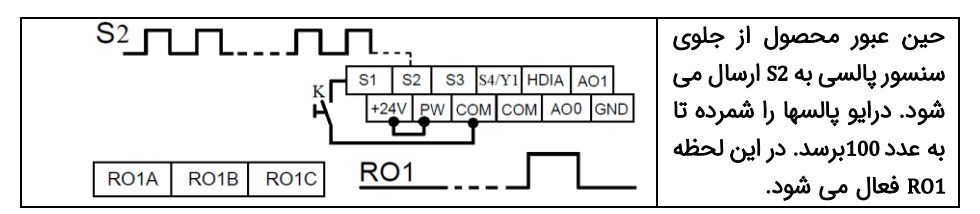

**مثال :9 راه اندازی فن هواساز سالن مرغداری با استفاده از درایو**

برای راه اندازی فن هواساز سالن مرغداری، از درایو استفاده میکنیم. دمای سالن توسط سنسور ولتاژی 3 سیمه به درایو ارسال می گردد (رنج اندازه گیری 0-100c). درایو را طوری تنظیم کنید که دما سالن را روی۴۵۲ نگه دارد.

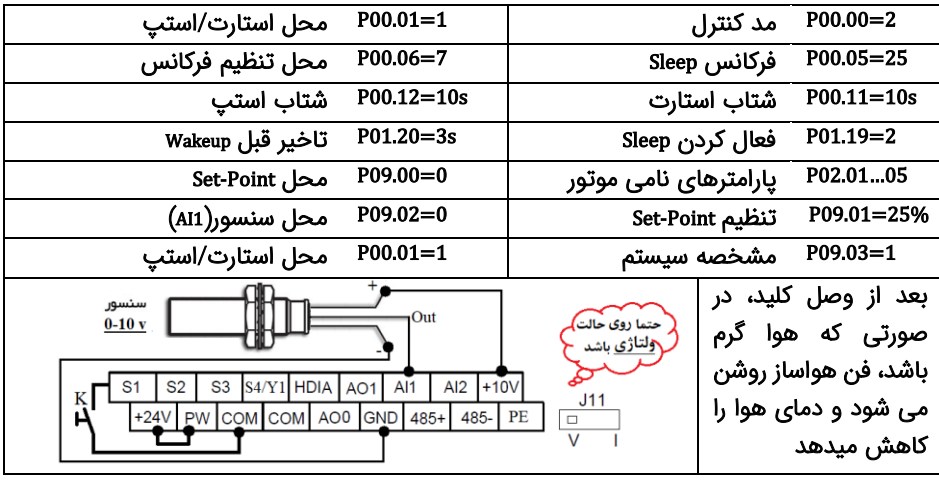

**مثال :10 راه اندازی پمپ های ایستگاه پمپاژ با یک درایو** )لطفا به دفترچه تخصصی بوستر پمپ 6D270 مراجعه نمایید یا با واحد فنی شرکت ارتباط برقرار نمایید).

می خواهیم چند پمپ را مطابق شکل روبرو با یک درایو کنترل کنیم تا فشار ثابتی در خروجی کلکتور ایجاد شود. تنظیمات و مدار فرمان مناسب را ارائه دهید.

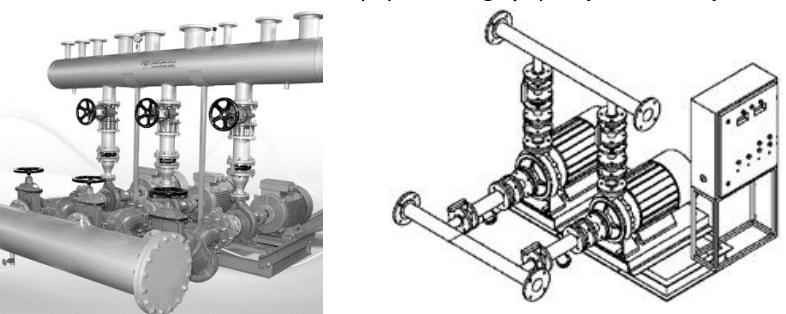

**قدم هشتم: خطاها و عیبیابی**

اگر خطا رخ داده، ابتدا منشاء آن را رفع نمایید (از پارامترهای P07.56 – P07.27 کمک بگیرید) سپس با دکمه <sup>srop</sup> خطا را پاک کنید. در جدول زیر توضیحات برخی از فالتهای رایج را ملاحظه فرمایید:

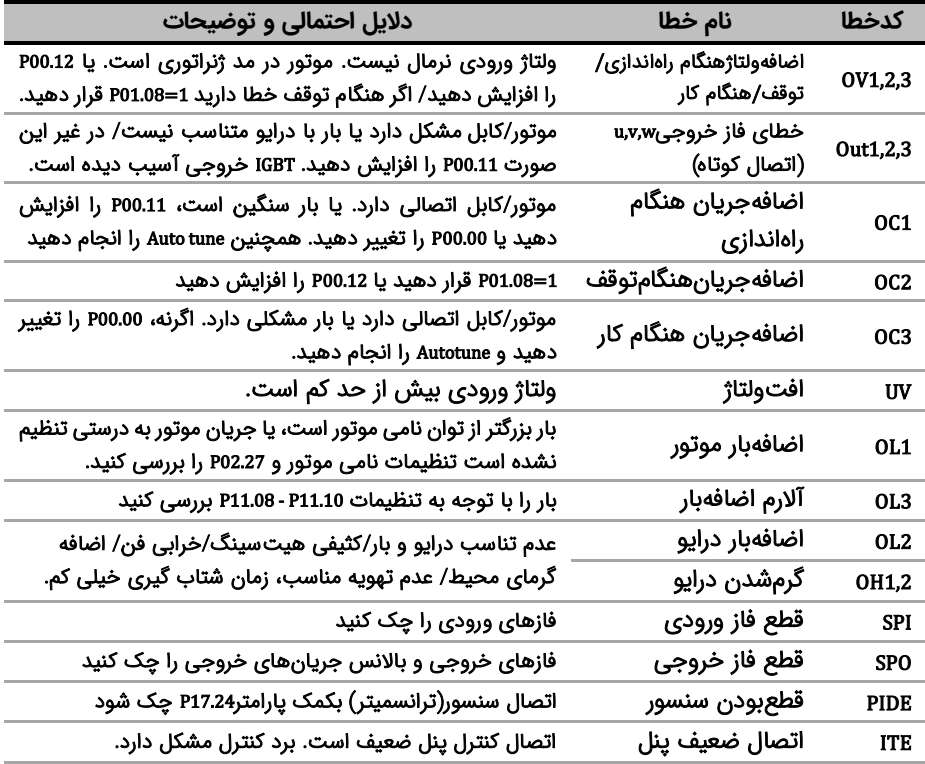

## **قدم نهم: انتخاب تجهیزات جانبی**

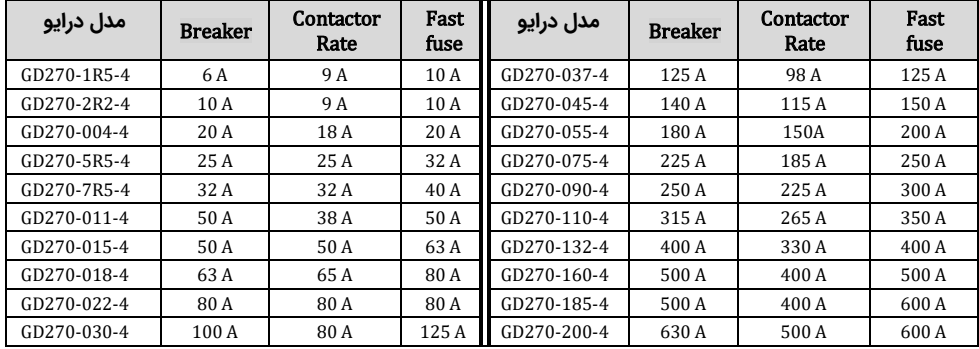

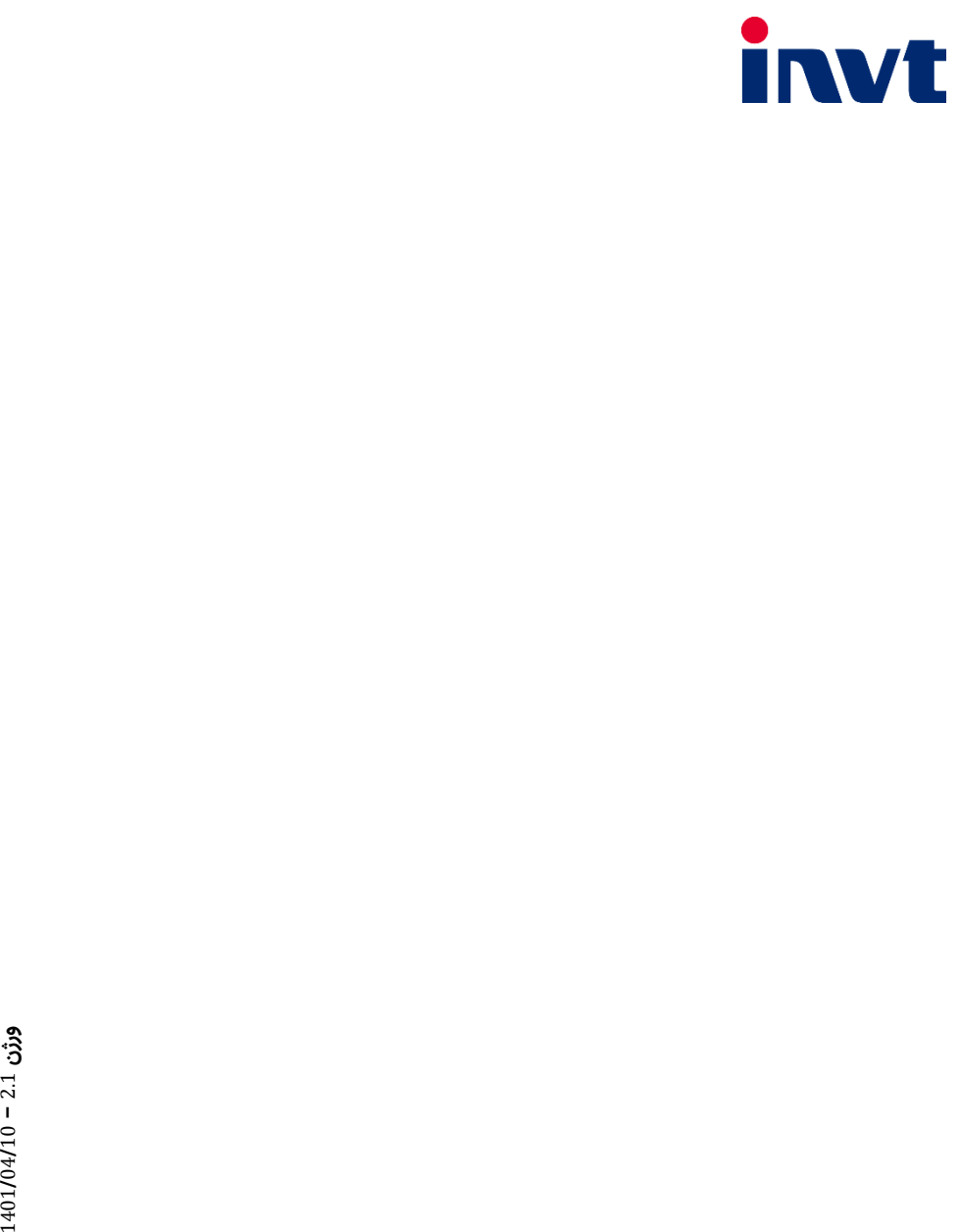